## **QuickStart Guide for Using District Managed Chromebooks off campus**

- (1)Turn on Chromebook and choose an available Wi-Fi network from the list.
- (2) Enter the password and click Connect. Once connected move to step 3.
- (3) Log into the Chromebook using the same method you would typically use on Campus.

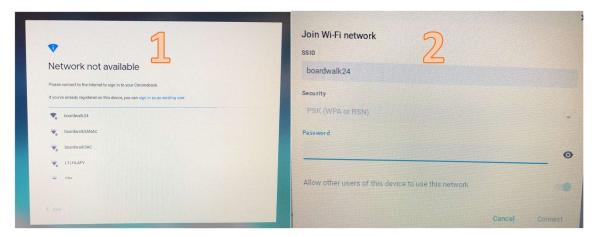

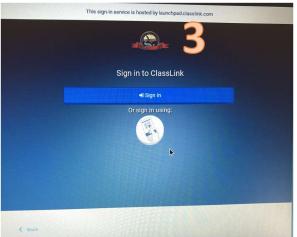